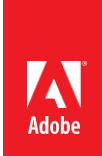

# ACE: Photoshop CC 2015 Exam Guide

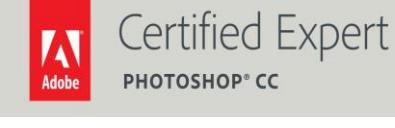

Adobe Digital Learning Services provides this exam guide to help prepare partners, customers, and consultants who are actively seeking accreditation as Adobe Certified Experts (ACE). This guide, while designed to describe the exam in detail and provide as much information as possible, is not meant to be the sole means of exam preparation. Adobe Digital Learning Services offers courses that provide in-depth training on the exam content.

Hands-on experience with the Adobe product suite is also a critical element in preparing to pass any Adobe certification exam.

## ACE: Photoshop CC 2015 exam overview

The typical candidate has between 2 – 5 years' experience using Adobe Photoshop in a digital imaging, digital publishing, and design environments. You might be responsible for digital asset management, production, and execution of projects in the fields of (but not limited to): photographic art, advertising design, photojournalism, news and media production, social media, mobile, video, web, and 3-D.

## Exam description

The exam has two parts:

- 57 multiple-choice questions, covering a range of topics listed below
- A short survey that we use to gather information about your product experience

The exam has a time limit of 90 minutes, and includes a timer to mark the remaining time.

### Exam scoring

The certification consists of achieving the minimum passing score, which is 63%, on a multiple choice test. After completing the test, candidates will be immediately provided with the official score for the exam. They will also receive an email with the official exam result.

### Scheduling exams

The ACE: Photoshop CC exam is delivered through an independent testing provider, Pearson VUE. First time candidates can view the step-by-step online scheduling guide here: *<http://www.pearsonvue.com/> reg\_guide/.*

Returning candidates can register for exams here: *[http://www.pearsonvue.com/adobe/.](http://www.pearsonvue.com/adobe/)* Note that you will be prompted to login before you may register for exams.

# Exam preparation

The following are typical tasks that you should already be able to perform:

- Customizing the Photoshop work environment (workspaces, menus, presets)
- Organizing individual Photoshop files using best practices for layer organizations (layer sets, naming of layers)
- Applying global tonal and color corrections to images
- Applying local image editing and retouching
- Organizing image data for easy retrieval
- Analyzing available file formats and determining format needed based on intent needs (Web, video, offset press, etc.)
- Using basic masking techniques
- Using pixel and vector-based tools
- Using Creative Cloud services

# Exam topics may include:

# Start a Project in Photoshop

- Create new documents
- Import and open images

#### Navigate and customize the user interface (UI)

- Work with panels and menus
- Use and customize workspaces

#### Use tools and tool settings

- Choose an appropriate tool.
- Adjust tool settings
- Use the tools

## Create and work with layers

- Understand layer concepts
- Work with blending modes and opacity
- Use layer masks
- Apply layer styles
- Use Adjustment Layers

# Modify image dimensions

- Crop images
- Resize images

# Apply global tonal and color adjustments to images

- Adjust color and tonal levels with curves.
- Apply global adjustments by using the Camera Raw filter

## Apply local adjustments to images

- Work with tools to retouch an image
- Work with tools to adjust the tone of an image

## Work with filters

- Understand and work with filters
- Understand and work with Smart filters

#### Use pixel and vector-based tools

- Understand pixel and vector tools
- Choose and apply Typekit fonts

#### Create selections

- Understand available methods for creating selections
- Edit selections

#### Get images out of Photoshop

- Prepare images for print
- Understand file formats when saving images

#### Exam preparation checklist

- I have at least two years' experience with Adobe Photoshop.
- I am familiar with Camera Raw and Adobe Bridge.
- I can complete the tasks outlined in the "Exam preparation" section without assistance.
- I have read and studied the topics listed in this exam guide.

## Sample questions

1. A user just cut a selection from a photograph in Adobe Photoshop and wants to place it into a new file.

Which document type automatically sets the canvas size in the new document to match the user's selection?

- A. Photo
- B. Web
- C. Clipboard
- D. Film & Video

Answer: C

- 2. What are two features that can be saved with a custom workspace? (Choose two.)
	- A. Fonts
	- B. Guides
	- C. Color Swatches
	- D. Panel locations
	- E. Keyboard shortcuts

Answer: D and E

3. A user has an image on a single color background and wants to remove the background using the least number of steps.

Which tool should be used?

- A. Magic Wand Tool
- B. Magic Eraser Tool
- C. Quick Selection Tool
- D. Background Eraser Tool

Answer: B

4. A user is working on a Photoshop document that has a large number of layers and wants to display only the layers that contain pixel-based data.

Which filter type should be selected in the Layers panel?

- A. Kind
- B. Mode
- C. Effect

D. Attribute

Answer: A

5. A user is resampling an image in the Image Size dialog and wants to enable the Reduce Noise slider.

Which resampling method should be used in this situation?

A. Automatic

B. Bicubic Sharper (reduction)

C. Nearest Neighbor (hard edges)

D. Preserve Details (enlargement)

Answer: D

6. Which tool in the Curves dialog box allows the user to most accurately select specific tones of the image for adjustment?

A. Pencil

B. Edit Points

C. Modify Curve (hand)

D. Gray Point (eyedropper)

Answer: C

7. How could a user apply a non-destructive vignette to an image?

A. Use the Burn Tool to selectively brush in image edge darkening

B. Add a Photo Filter layer and adjust the vignette slider for each edge

C. Apply a Black to Transparent Gradient to the edges of an overlaid

empty layer

D. Select the Multiply blending mode and use the Brush tool to paint the darker areas

Answer: C

8. A user is attempting to make a new digital photograph have an aged appearance.

Which filter should be used to simulate this?

- A. Noise > Despeckle
- B. Other > High-Pass
- C. Pixelate > Pointillize
- D. Filter Gallery > Film Grain

Answer: D

9. A user has a picture of two people shaking hands and wants to select only the hands to add them into another image.

How should this be achieved?

A. Select the handshake with the Slice Tool. Copy the selected pixels. Open a second image in Photoshop and paste the copied pixels into the new photo.

B. Select the handshake with the Magic Wand Tool. Copy the color range. Open a second image in Photoshop and paste the copied pixels into the new photo.

C. Select the handshake with the Quick Selection Tool. Copy the selected pixels. Open a second image in Photoshop and paste the copied pixels into the new photo.

D. Select the handshake with the Crop Tool. Delete the cropped pixels. Select all and copy the remaining pixels. Open a second image in Photoshop and paste the pixels into the new photo.

Answer: C

10. A user is creating an app icon from an existing logo file.

Which tool and key combination creates a perfect square selection?

A. Magic Wand tool + Alt (Option)

- B. Rectangular Marquee tool + Shift
- C. Quick Selection tool + Alt (Option)
- D. Elliptical marquee tool + Ctrl (Command)

Answer: B

11. Which file format will allow the user to include an alpha channel to use as a clipping path in InDesign?

A. GIF

B. PNG

C. TIFF

D. JPEG

Answer C

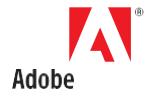

**Adobe Systems Incorporated** 345 Park Avenue San Jose, CA 95110-2704 USA *[www.adobe.com](http://www.adobe.com/)*

Adobe, Photoshop, and the Adobe logo are either registered trademarks or trademarks of Adobe Systems Incorporated in the United States and/or other countries.

© 2016 Adobe Systems Incorporated. All rights reserved. Printed in the USA.

08/16